# **General**

**General deliveries**

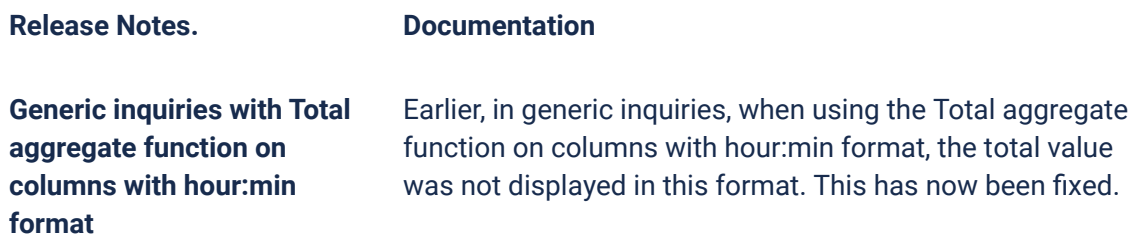

#### **Due dates for breaking changes**

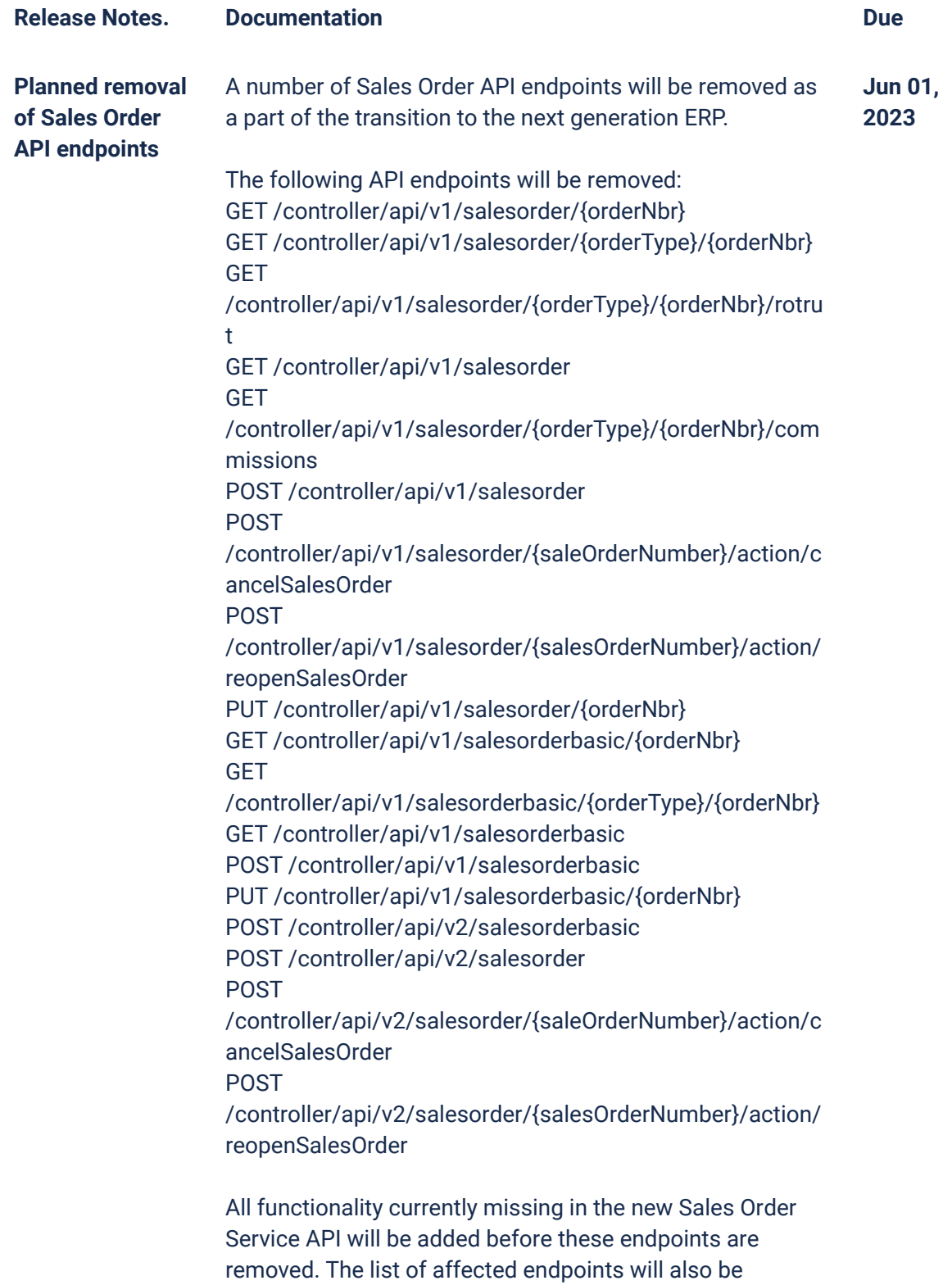

extended, so pay attention to future updates.

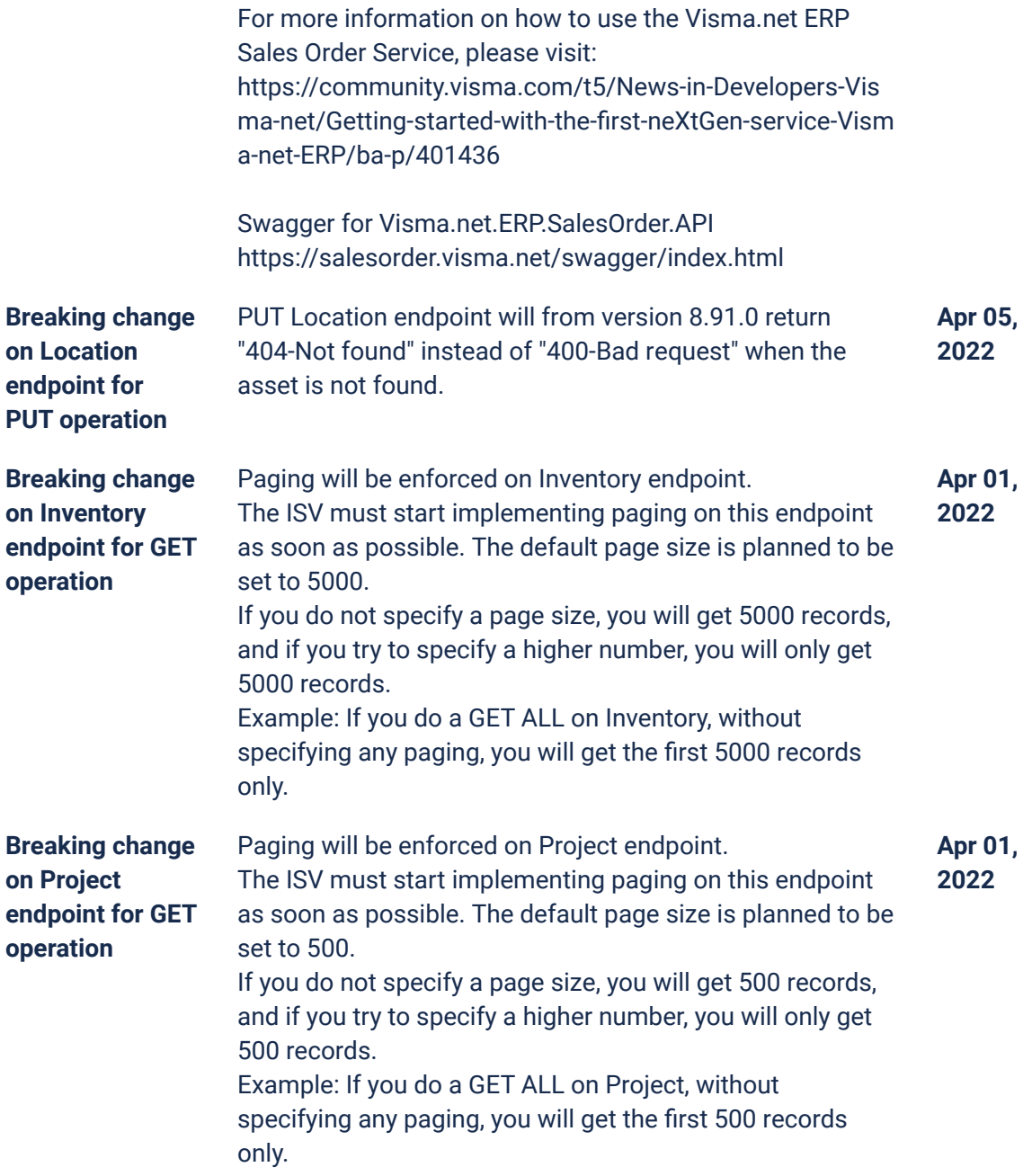

# **O2C**

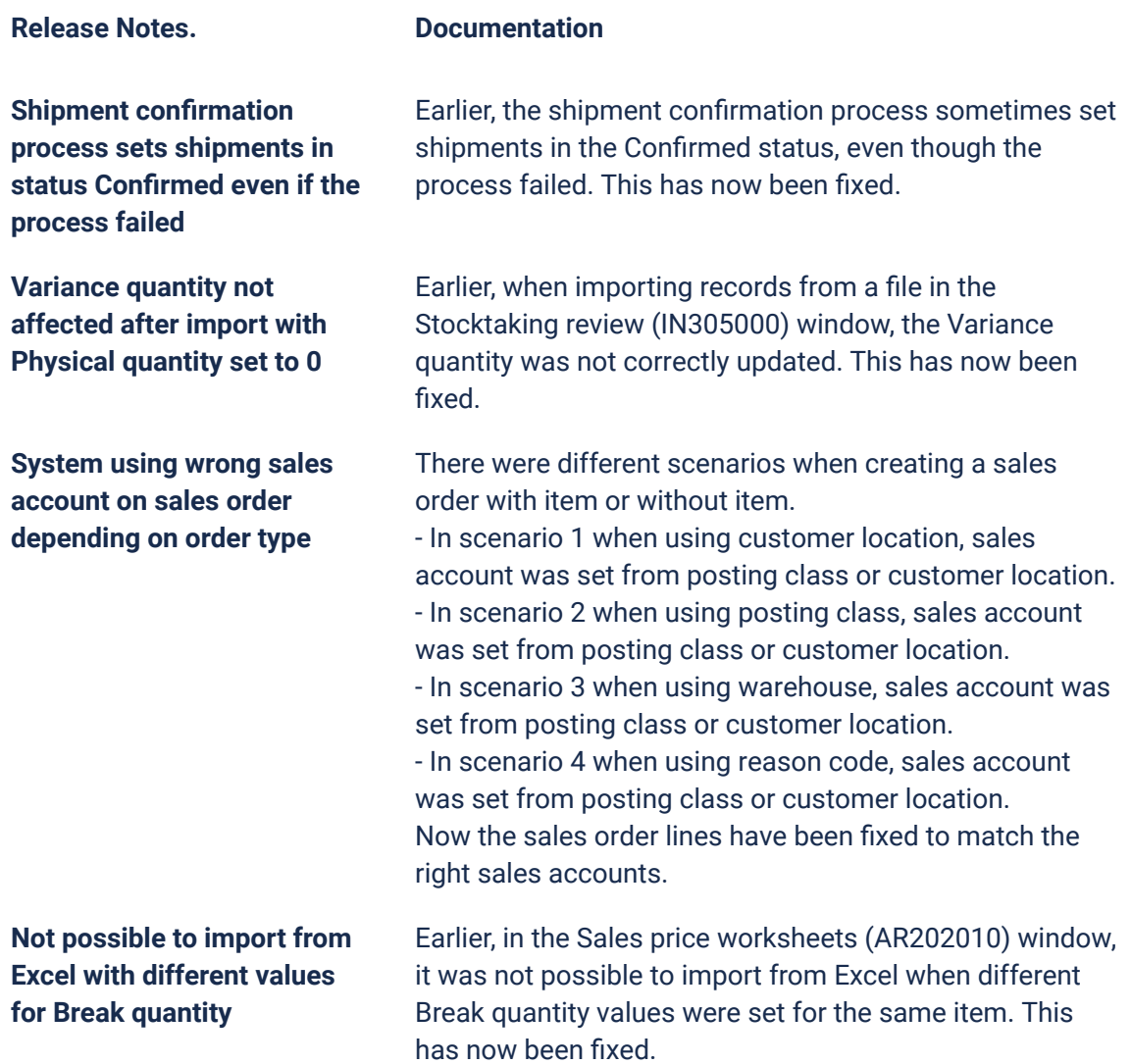

## **Accounting Core**

#### **Release Notes. Documentation**

**Cash return with credit amount appears with positive taxable and VAT amount in VAT control screens**

Earlier, credit amounts showed the tax amounts with a positive amount in the following windows and SAF-T report: General ledger transactions with VAT (TX40500S) VAT account control summary (TX40300S) VAT account control details (TX40400S)

This has now been fixed and the amounts are negative.

**Norwegian VAT report validation errors updated when corrected and validated again**

**Error message in validating/sending a report again due to previous validating/sending returned with error**

Validation messages on the report lines for a Norwegian VAT report done in 2022 are now deleted and new messages are added when you run a later validation or have sent the report successfully to Altinn.

Earlier, there was an error sending a Norwegian VAT report for 2022 where corrections had been made due to missing information and no values had been changed. This has now been fixed and the report can be validated or sent/resent again without the error.

The message was: Posten oppdaterer "SigmaGovPortalReort" resulterte i minst en feil. Kontroller feilene. Avvist av Altinn.

**Error in opening and closing balances for some accounts in SAF-T report**

Earlier, when reporting SAF-T with only one or two periods in the middle of the year, the opening and closing balances were wrong on accounts that only had a movement with one of the subaccounts. Then it showed only the opening and closing balance for that account/subaccount combination. This error has now been fixed and the opening and closing balance are correct for the selected period(s).

## **Accounting Modules**

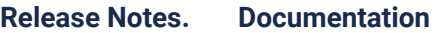

**Expense - ERP integration supporting reversed charge on expense receipts** Starting from this version, reverse charge on expenses (services bought abroad) is supported. To implement this functionality, the following settings have to be applied (based on Norwegian template): In the Non-stock items (IN202000) window, set item class to 8 (services). Check whether the right GL accounts are set on the General ledger accounts tab. Set the item type to Expense and mark the item as Reverse charge item. When a reverse charge item is received in the Expense inbox (EP50604S) for a service bought abroad, the processor has to select the right VAT zone: 13 (Services brought abroad). When processed, the purchase invoice will contain the Tax IDs 86 and 86R and the tax is not calculated from the gross amount. When the service is bought domestic, it is handled as a normal expense item in the Expense inbox. **Transactions** In the Convert purchases to assets (FA504500) window, the following

**excluded from the Convert purchases to assets window** transactions will not be displayed any more: - Reversed transactions: the information that it is reversed is in the debit adjustment document of the original document

> - Reclassified transactions: if the reclassified transaction is on another account, the transaction won't be displayed when choosing the reclassified account and when choosing the original account. If the reclassified transaction is not on another account, the information from the reclassification transaction will be displayed.

- Corrected transactions via the Correct action: only the corrected transaction will be displayed.